## **Instant Road Nui** *Parameters*

*See Instant Road tutorials for additional information. Basic methods and parameters are the same.*

Drop to Terrain *Available for Road from Center Line and Road from Face(s) methods. Road from Center Line method uses the elevation of the lines to set road elevations. Road from Faces method uses SketchUp text notes with leaders for road elevations. See Instant Road Nui Quick Start*

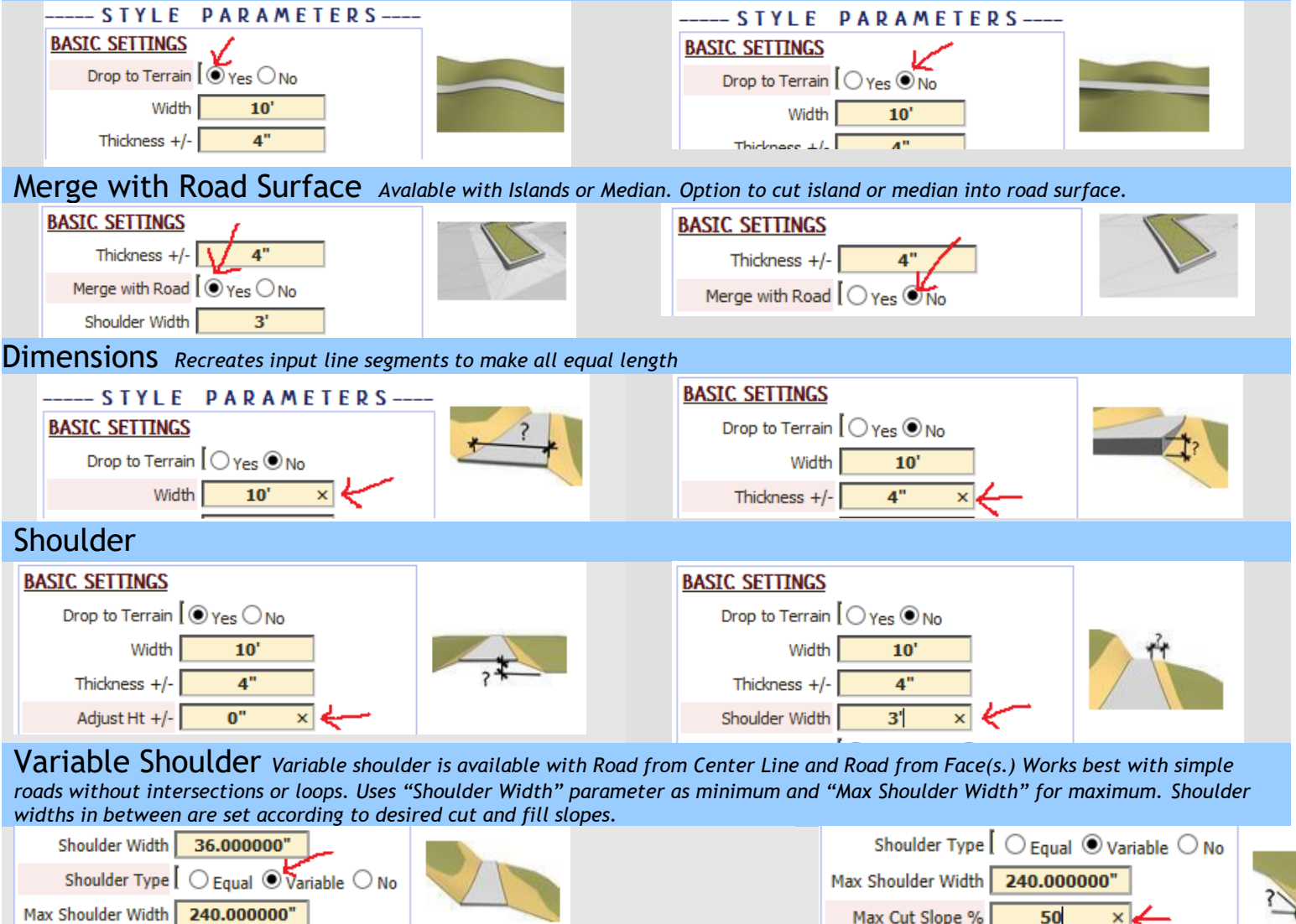

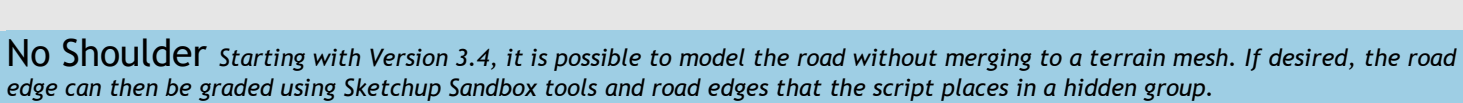

Max Fill Slope %

Max Cut Slope %

Max Fill Slope %

Max Shoulder Width 240.000000"

50

Shoulder Type  $\Box$  Equal  $\odot$  Variable  $\bigcirc$  No

50

50

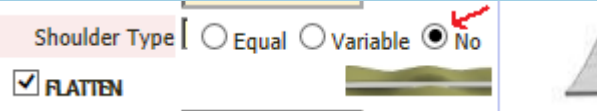

Shoulder Width 36.000000"

Max Shoulder Width 240.000000"

Shoulder Type  $\Box$   $\Box$  Equal  $\odot$  Variable  $\odot$  No

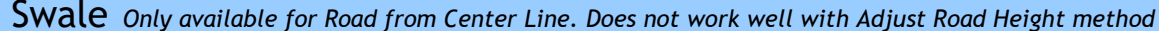

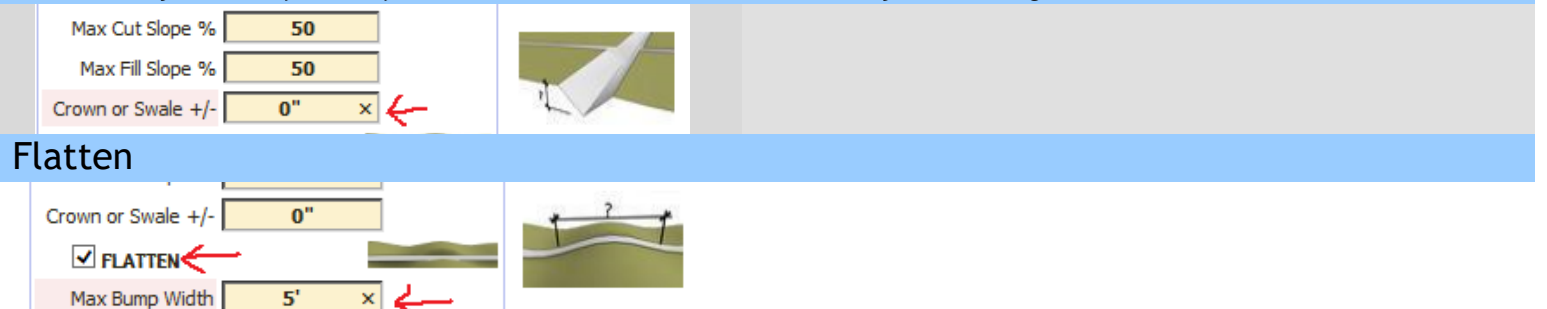

Border Cutter *Makes a cutting group within the road group. After running the plugin to make the road, you open the road group, select the cutting group and road surface, then click intersect with selection. Erase the cutting group. Then paint the road surface and border/gutter with different textures. Note that if you are using the smooth or adjust height tools, these should be done Before cutting the border.*

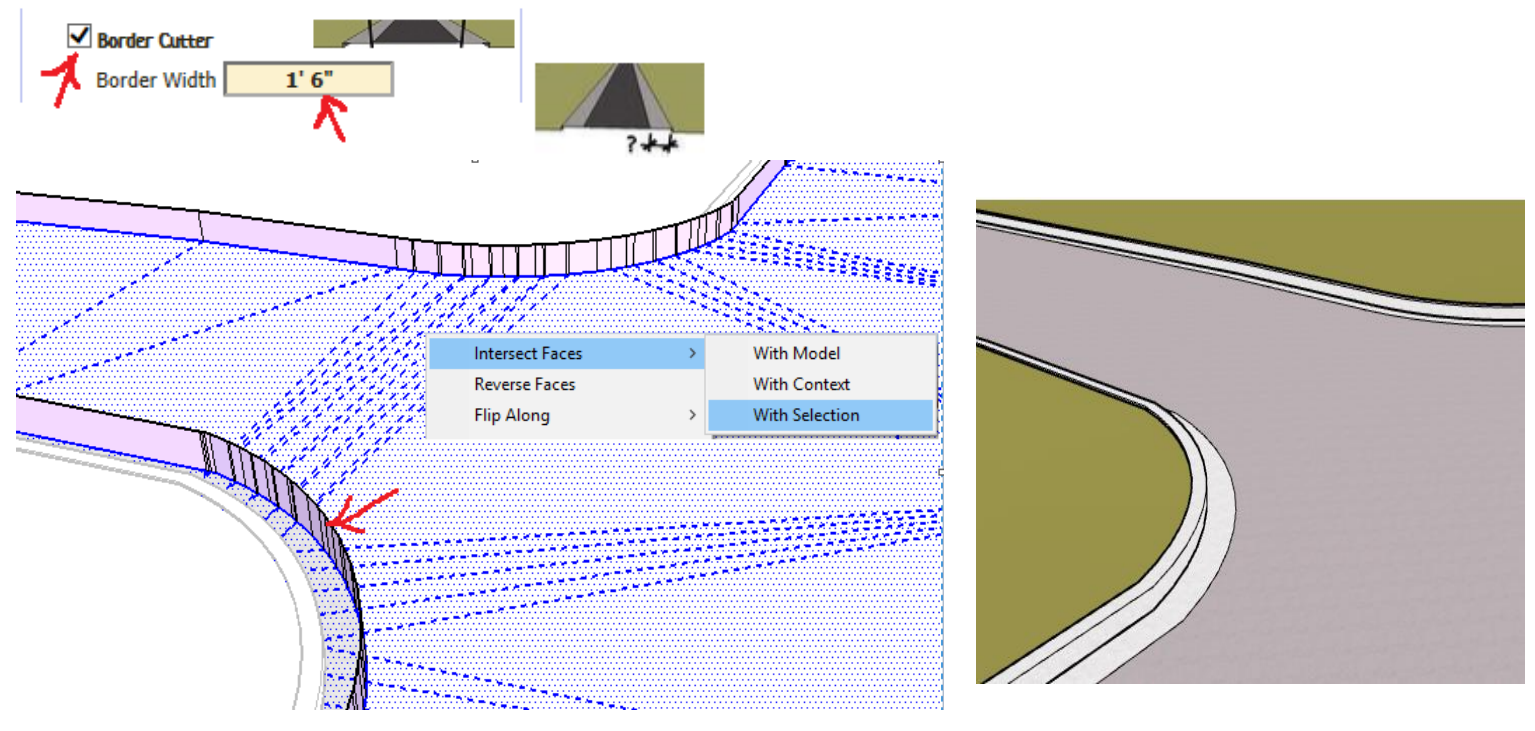

Modify Outline – Smooth Outline *Available for Road from Center Line and Connect Roads with Centerline methods*

*The Spline parameter makes a smoothed curve that includes all the original vertices. The Add Vertices parameter is the number of added vertices per each line segment* **MODIFY OUTLINE MODIFY OUTLINE** 

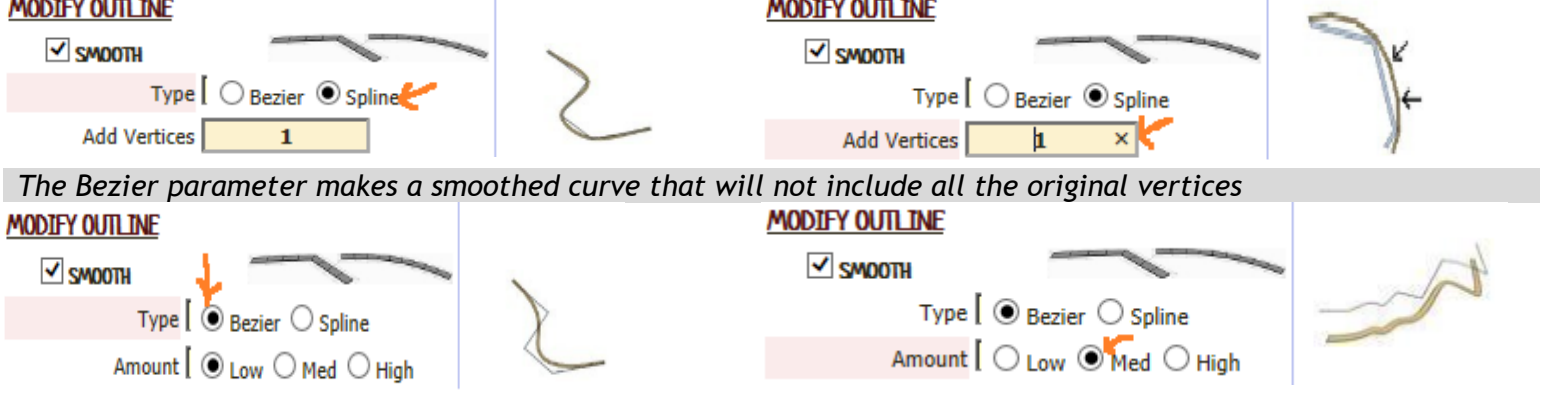

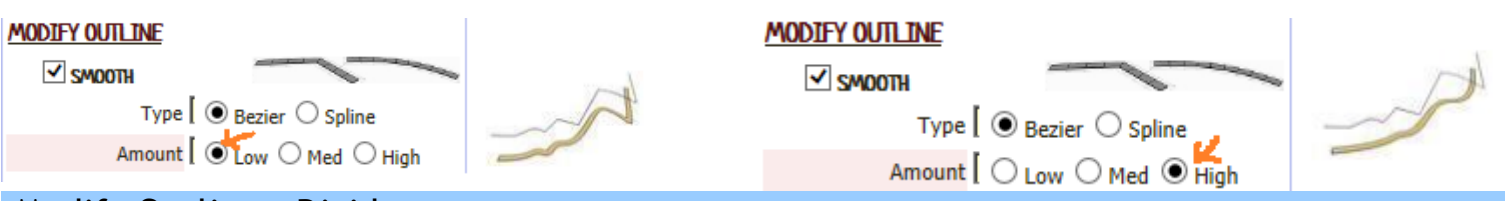

Modify Outline – Divide *Increase number of road breaks according to Max Segment parameter except that Island or Median method adds breaks at underlying road breaks). NOTE: Unless your terrain mesh is level and flat, long straight road edges will often make an uneven surface. Use the Divide parameter to shorten the segments. But don't make them too short or the plugin will take a long time to run.*

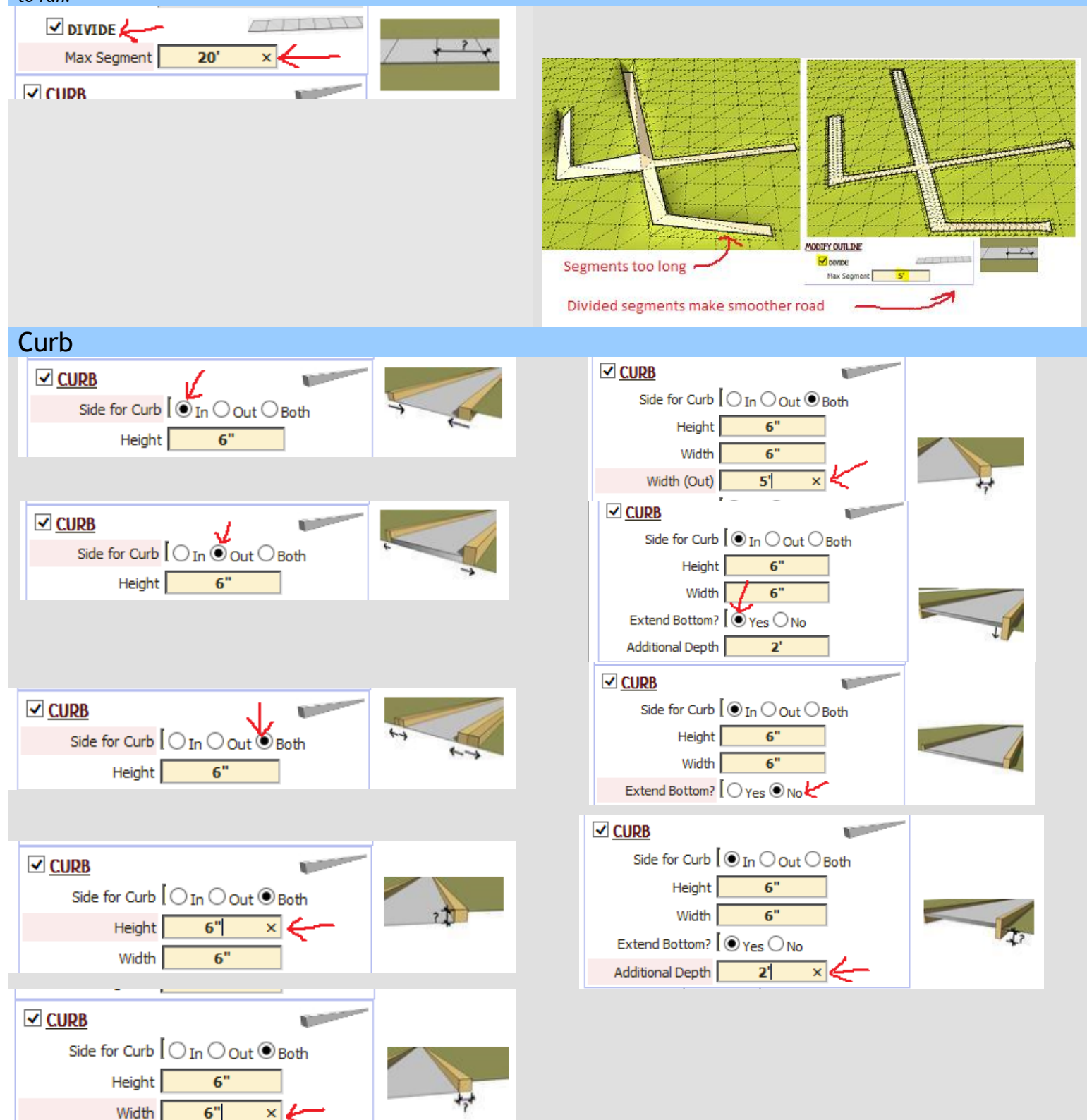